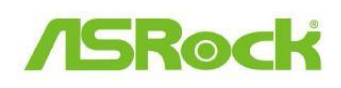

TSD-QA-88(2011/09)

# *Technikai tájékoztató -*

## *kérdések és válaszok*

**1. K: Ha telepítem az ATI HD6670, HD6570 és HD6470 videokártyámat az A75/A55 sorozatú alaplapra, nincs videó kimenet a VGA kártyáról. Mit tehetek ilyenkor?**

**V:**

Töltse le a legfrissebb BIOS-t a weboldalunkról. Letöltés: **http://www.asrock.com/support/download.hu.asp**

Vagy lépjen be a BIOS > North Bridge Configuration menüjébe és állítsa a [Dual Graphics] beállítást [Disabled] értékre.

## **2. K: Szeretném a WD SmartWare szoftvert használni, hogy biztonsági mentést készítsek a rendszeremrĘl, de amikor az ASRock XFast USB be van kapcsolva, a WD SmartWare nem mĦködik. Mit tehetek ilyenkor?**

**V:**

Távolítsa el az eredeti ASRock XFast-ot a rendszeréről, és frissítse a legújabb verzióra az alábbi hivatkozásról:

http://www.asrock.com/feature/XFastUSB/index.hu.asp

#### **3. K: Szeretném kipróbálni a VT-d funkciót. Van hozzá SOP?**

#### **V:**

Referenciaként töltse el a VT-d teszt SOP-jét az alábbi hivatkozásról: **http://www.asrock.com/support/note/vt-d.pdf**

 $\frac{1}{2}$  A rendszerkövetelményeket lásd lejjebb.

- i. 2048MB vagy több RAM (A VMWare minimális rendszerkövetelménye)
- ii. A K-series CPU nem támogatja a VT-d funkciót

### 4. K: Hogyan tudom bekapcsolni az "Adatvégrehajtás elleni védelmet (DEP)". **melyet a processzor támogat?**

**V:** 

Lépjen be a BIOS-ba, és állítsa a [No execute Memory Protection] beállítást [Enabled] értékre.

A beállítást a BIOS > Advanced > CPU Configuration menüben találja, itt állítsa a [No execute Memory Protection] értékét [Enabled]-re.